#### **Review:**

1. Ask students to reflect on what they know about computers or technology and what they would like to know. Have them write quietly or share with a partner, then open up to a class discussion.

2. Class Contract Handout

#### Standards: ISTE 1a

| Vocabulary |                                                                          |
|------------|--------------------------------------------------------------------------|
| Computer   | a machine used to work with information                                  |
| Mouse      | a device you move with your hand to move the cursor on a computer screen |
| Internet   | a large network of connected computers around the world                  |
| Cyberbully | someone who frightens or hurts others online                             |
| Digital    | using or related to computers                                            |
| Citizen    | a person who lives in a certain place and belongs to that community      |

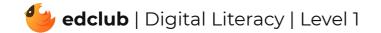

## Level 1 | Week 1 | Digital Literacy | Mouse Magic

**Weekly Question:** What are some ways we can use the computer mouse?

Suggested In-class Extension Activity: Mouse Magic Coloring Activity

Standards: ISTE 1d

| Vocabulary         |                                                                                          |
|--------------------|------------------------------------------------------------------------------------------|
| Scroll             | to move up, down, left, or right                                                         |
| Scroll wheel       | the part of the mouse that lets you scroll                                               |
| Scroll bar         | the long rectangle that you can move to let you see different parts of the screen        |
| Text               | letters and words                                                                        |
| Drag and drop      | to move something by clicking, holding, and moving the pointer using a mouse or touchpad |
| Left-click         | to press the left button                                                                 |
| <b>Right-click</b> | to press the right button                                                                |
| Double click       | to click two times fast                                                                  |

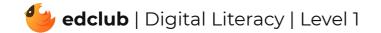

Weekly Question: How can we use a computer touchpad?

**Suggested In-class Extension Activity:** Have student pairs compare and contrast a computer mouse and a computer touchpad. They may share out loud with the class, or record their ideas using the Venn Diagram Template.

Standards: ISTE 1d

| Vocabulary |                                                                          |
|------------|--------------------------------------------------------------------------|
| Zoom in    | to make something look closer                                            |
| Zoom out   | to make something look further away                                      |
| Touchpad   | part of a computer that lets you move the pointer with your finger       |
| Mouse      | a device you move with your hand to move the cursor on a computer screen |
| Select     | to choose an item by clicking on it                                      |

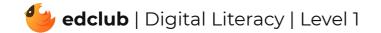

## Level 1 | Week 3 | Digital Literacy | Computer Parts

Weekly Question: What parts make up a computer?

Suggested In-class Extension Activity: Computer Parts Cut and Paste Activity

Standards: ISTE 1c, 1d, 2b

| Vocabulary   |                                                                                     |
|--------------|-------------------------------------------------------------------------------------|
| Computer     | a machine used to work with information                                             |
| Information  | pictures, numbers, letters, words, or sounds                                        |
| Speakers     | boxes that play sounds that come from the computer out loud                         |
| Headphones   | small speakers that go over your ears and play sounds that come from the computer   |
| Keyboard     | a set of buttons that lets you type letters, numbers, and symbols into the computer |
| Tablet       | a fact, rectangular computer                                                        |
| Touch screen | a computer screen you can use with your finger                                      |
| Monitor      | the screen of a computer                                                            |

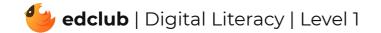

# Level 1 | Week 4 | Digital Literacy | What is a Window?

Weekly Question: What is a computer window?

Suggested In-class Extension Activity: What is a Window Labeling and Drawing Activity

Standards: ISTE 1c, 1d, 3d, 5b

| Vocabulary |                                                                        |
|------------|------------------------------------------------------------------------|
| Window     | a rectangle on the screen that lets you see information or a program   |
| Title bar  | the bar that has the name of the program or file                       |
| Menu       | a list of choices you can make when using the computer or a program    |
| Minimize   | to make smaller                                                        |
| Maximize   | to make bigger                                                         |
| Horizontal | going side to side                                                     |
| Vertical   | going up and down                                                      |
| Scroll     | to move up, down, left, or right                                       |
| Exit       | to leave                                                               |
| Toolbar    | a row of buttons onscreen that you can click to do things in a program |
| Resize     | to change the size                                                     |

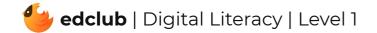

## Level 1 | Week 5 | Digital Literacy | Icons and Symbols

Weekly Question: What are some common computer icons and symbols?

Suggested In-class Extension Activity: Icons and Symbols Cut and Paste Activity

Standards: ISTE 1d, 6a

| Vocabulary |                                                              |
|------------|--------------------------------------------------------------|
| Symbol     | a picture that stands for an idea                            |
| lcon       | a small picture that you can click to open a file or program |
| Exit       | to leave                                                     |

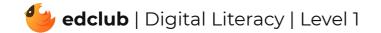

Weekly Question: How can breaks help keep our brains and bodies healthy?

**Suggested In-class Extension Activity:** Put students together in small groups. Ask each group to come up with examples of "Good Break Ideas" and "Bad Break Ideas." Ask them to share their examples with the class. Which break ideas appeal to them the most? Which do they think they will use?

Standards: ISTE 1d, 3d, 7c

| Vocabulary |                                   |
|------------|-----------------------------------|
| Exercise   | working your body to stay healthy |
| Sore       | achy; painful                     |
| Moderation | not too much and not too little   |

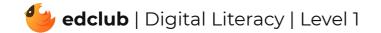

Weekly Question: What is a browser and what can it do?

**Suggested In-class Extension Activity:** Have student pairs compare and contrast a street address with a web address. They may share out loud with the class, or record their ideas using the Venn Diagram Template.

**Standards:** ISTE 1b, 1c, 1d, 3a, 4b, 5b, 7d

| Vocabulary    |                                                                         |
|---------------|-------------------------------------------------------------------------|
| Address bar   | the box where you type in a website address                             |
| Search bar    | the place where you type in search terms                                |
| Homepage      | the starting page when a browser is first opened                        |
| Browser       | a program that lets you visit websites on the World Wide Web            |
| Refresh       | start over; reload                                                      |
| Search engine | a computer program that is used to look for information on the Internet |
| Load          | to open or begin running a program or website                           |

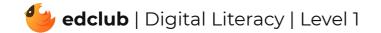

## Level 1 | Week 8 | Digital Literacy | What Is the Internet?

Weekly Question: What is the internet?

Suggested In-class Extension Activity: What is the Internet Network Dot-to-Dot Activity

Standards: ISTE 1c, 1d, 2c, 3a, 5d

| Vocabulary     |                                                         |
|----------------|---------------------------------------------------------|
| Website        | a page that is on the World Wide Web; a webpage         |
| Online         | done over the internet                                  |
| World Wide Web | a way of sharing information on networks                |
| Network        | two or more computers connected together                |
| Internet       | a large network of connected computers around the world |

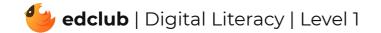

#### Level 1 | Week 9 | Digital Literacy | How the Internet Works

Weekly Question: How does the internet work?

Suggested In-class Extension Activity: How the Internet Works Packet Puzzle Activity

Standards: ISTE 1c, 1d, 3a, 5d

| Vocabulary |                                                                                    |
|------------|------------------------------------------------------------------------------------|
| Data       | the information that computers work with, like pictures, numbers, words, or sounds |
| Packet     | a small piece of data                                                              |
| Server     | a computer that is connected directly to the Internet                              |
| Internet   | a large network of connected computers around the world                            |

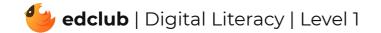

Weekly Question: How can we create digital drawings?

Suggested In-class Extension Activity: In groups or pairs, students use Google Drawings to

create a piece of digital art. Ask them to use at least 3 of the techniques in the video/reading.

Standards: ISTE 4b

| Vocabulary     |                                                                                      |
|----------------|--------------------------------------------------------------------------------------|
| Digital        | using or related to computers                                                        |
| Drop-down menu | a list of choices that appears on a computer screen when a button or word is clicked |
| Toolbar        | a row of buttons onscreen that you can click to do things in a program               |
| Highlight      | to mark something with a bright color                                                |
| Menu bar       | a row of menu titles you can click to see different dropdown menus                   |

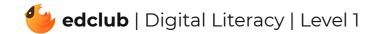

#### **Review:**

Ask students to reflect on what they have learned. What surprised them the most? What do they remember best? How does their knowledge of technology now compare to their knowledge when they first began the course? Ask students to write quietly or share with a partner, then open up to a class discussion.

Standards: ISTE 1c, 2c

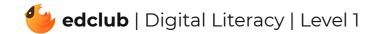